## **Thunderbird**

## **Thunderbird runterladen**

**Pix Me!** Diese Anleitung befindet sich in Arbeit...

Thunderbird kann man z.B. von der Seite <https://www.thunderbird-mail.de/herunterladen/> herunterladen. Wähle die für dein Betriebssystem passende Version.

## **Installieren**

Bei der Installation fragt Thunderbird nach deinen Namen, deiner Mailadresse und dem Passwort. wenn du die Informationen eingegeben hast, erhältst du die Meldung, dass die Einstellungen für den Mailserver nicht automatisch ermittelt werden konnten. Den dann folgenden Dialog solltest du folgendermaßen befüllen:

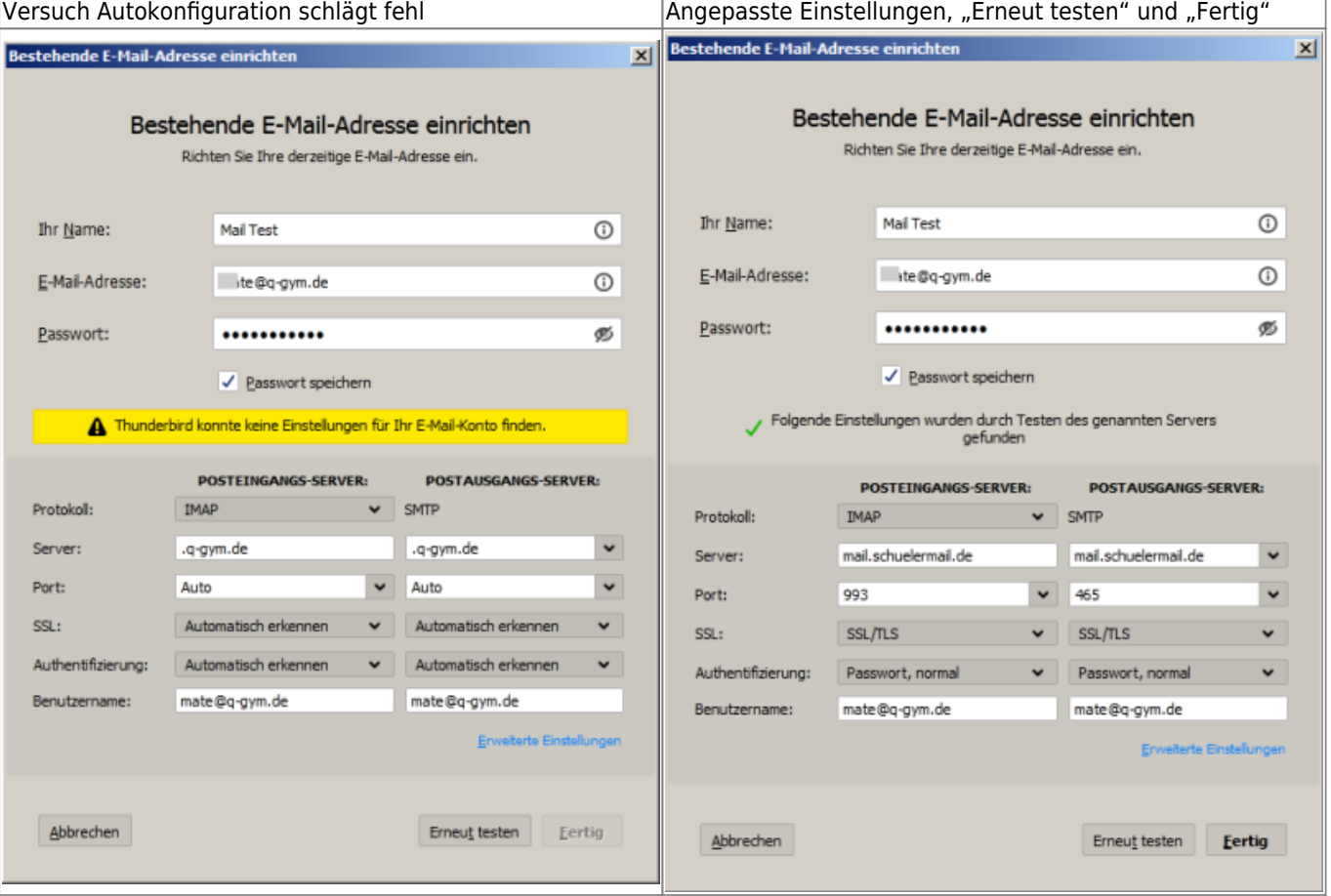

Last update: 23.03.2021 anleitungen:mailadresse:thunderbird:start https://wiki.qg-moessingen.de/anleitungen:mailadresse:thunderbird:start?rev=1616515529 17:05

From: <https://wiki.qg-moessingen.de/>- **QG Wiki**

Permanent link: **<https://wiki.qg-moessingen.de/anleitungen:mailadresse:thunderbird:start?rev=1616515529>**

Last update: **23.03.2021 17:05**

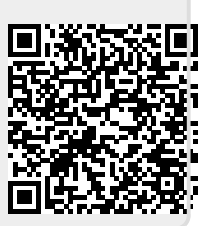